# AUGment NOV.-DEC. 1986 VOL. 3 NO. 1

Official Newsletter of the ADAM USERS' GROUP

# **AS TIME GOES BY...**

Quite awhile ago we ran our editorial under the heading "AProgress Report fromAUG." That was issue Number 4 of Volume 1, which contained information about the NEWADAM computer.

In that editorial, we discussed the growth of our software library. We were up to fourteen disks/data packs. We also mentioned CP/M and how it is growing in popularity forADAM.

At that time, local ADAM User Groups were forming all around the world. That was a very important step, since Coleco had just gone out of theADAM computer business. Our booklet, "How to Start an AUG Chapter," was in popular demand. It is still available for a business size self-addressed stamped envelope.

Advertising in AUGment was starting to grow and the newsletter was the shopping ground for all ADAM owners who needed hardware, software and supplies.

We were just toddlers trying to grow up quickly so that we could satisfy your needs. It wasn't very long before we reached teenager status and, although we were still learning, we managed to increase our membership without the help of Coleco.

That year the cost of an annual membership was \$12.00 (US).

But that was almost two years ago. Let's discuss what's been happening since then!

We are fortunate to have members who have supported us and other ADAM users through these short years. Our renewal rate has been a pretty constant 90% to 95%.

Well, it's about time for another "Progress Report fromAUG."

Our public domain library consists of almost 50 disks/data packs representing more than 300 programs. The complete descriptive Library Catalog was included in the last issue of AUGment. The AUG library and the more than 1000 disks and 1000 data packs we keep in inventory are maintained by our librarian, Jim DeMauro.

The programs that come to us on paper and on disk/data pack are tested and sometimes re-' written so that you can enjoy all the benefits that ADAM offers.

Since that last "Progress Report," our staff has increased threefold...postal rates were raised... printing costs have risen...and our rent has increased two times.

In order to present you with the latest information in an up-to-date manner, we have invested in additional hardware and software. Remember, now that Coleco is not producing any moreADAM products, we have been forced to buy additional drives and other peripherals so that we can continue without concern about our ADAMs losing their parts.

With your help and support these changes have allowed us to grow into the mature organization you asked for during those first struggling years.

Whether you are using disk or data pack, CP/M or SmartBASIC, we intend to support you for as long as you ask us to...and for as long as you continue your support.

Thanks for a great past and a brighter future.

# **Catalog**

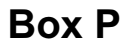

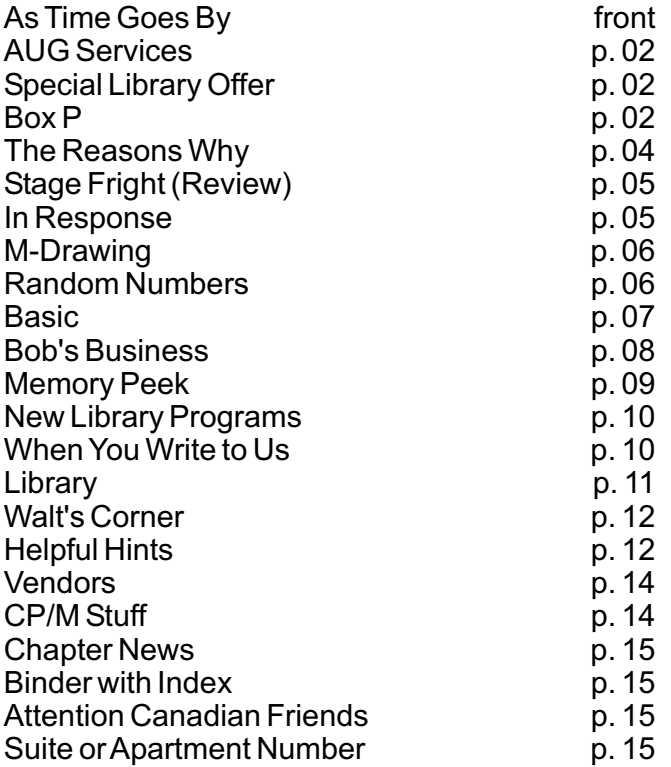

# **AUG Services**

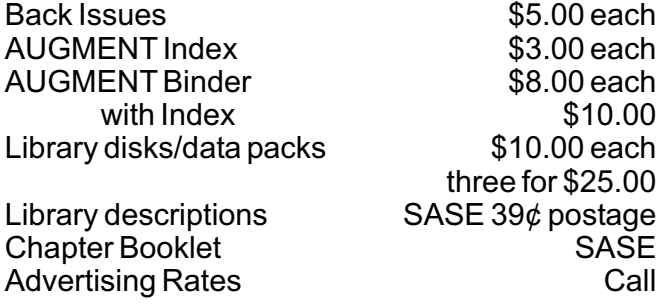

NOTE: All funds are U.S. SASE refers to selfaddressed stamped business-sized (#10) envelope. Unless otherwise stated, affix  $22¢$ postage. Also, please write your ID# on your check or request.

When ordering from the Library, give the name and number of the disk(s) or data pack(s) you want.

# **Special Library Disk/DP Offer**

AUG is now offering three library disks/dps for \$25.00. Include your ID# and the names and numbers of the disks/dps. Mail to AUG, P.O. Box P, Lynbrook, NY 11563.

DearAUG,

I useADAM mainly for accounting, primarily using ADAMCalc for schedules. Following is a Title Listing of the schedules I use. Since there is no "Program" as in BASIC, I have no idea whether other users would be interested or not.

1. Daily Invoice Summary (Sales, Sales Tax, Cash Receipts & Running Receivables.)

2. Monthly Sales Taxes (Listing of three states, Total Receipts, Tax Amt., Resale and Exemptions Amounts.)

3. Profit and Loss Statement, Monthly

4. Balance Sheet Statement, Monthly

5. Comparative P and L and Balance Sheets (vertical columns for monthly comparisons.)

6. Cash Receipts & Sales Summary (Month End Summary withAcct. Numbers.)

7. Cost of Sales and Inventory, Month End Statement.

8. Accounts Payable Summary, Month End Statement.

9. Cash Disbursement Summary, Month End Statement byAcct. Numbers.

10. Travel Itinerary.

11. Loan Payment Schedule.

12. Receivable Aging, Current Amt., +30 days, +60 days & Total/Customer.

13. Receivable Aging, using Basic with Data Statements (Results the same, but ADAMCalc is less work.)

If you are are interested, I will provide a copy of the schedule and a print of the pertinent formula for the schedule.

All the above are individually tailored to my purpose, not "copied."

*Vance Wilson 4310 Wildwood Lane Rockford, IL 61101*

### DearAUG,

After buying Packcopy V1.1 and Hacker's Guide to ADAM, I found that there were many commercial programs that would not run when copied from tape to disk. This is because of the disk's smaller storage capacity (160 Kbytes compared to the data pack's 255). Most programs don't actually take up that much room, but the program itself may be up in those high blocks. In Recipe Filer, for example, the actual program only takes up about 38 blocks, but those 38 blocks start at block 200. All of the low blocks contain the file for the recipes Coleco included with the DP.

After experimenting and looking at a lot of code, I got the Recipe Filer program to run perfectly from disk. To do it, I had to move the program blocks down to lower numbers (where the cookbook file had been). Then, I had to change the directory in block 1 to point to the new position of the program and to delete the two cookbook files, SHOPPNGLST and COOKBOOKDB. Finally, I had to change the boot program in block 0 to point to the new position of the program.

If anyone would like to know how to convert the Recipe Filer data pack to disk, I would be happy to send the instructions. Please remember to send a self-addressed, stamped envelope with your request.

*Lonny McMichael Rt. 1 Box 249 Caddo, OK 74729*

\*\*\*

# DearAUG,

I wrote this password program and thought that some AUG member might have a use for it. It is a very simple program. You can use any word you want; just use it in the quote statement in line #2 in caps and in lower case. Line #5 is just a test. I would like to hear from other members in Illinois.

- 0 PRINT " ENTER PASSWORD"<br>1 INPUT a\$
- 1 INPUT a\$
- 2 IF a\$="CULLEN" OR a\$="cullen" then 10<br>3 IF a\$ "" then 4
- $3$  IF a\$ "" then 4<br>4 GOTO 0
- GOTO<sub>0</sub>
- 10 PRINT "YOU GOT IT RIGHT! "

Dolton, *IL 60419 RichAlvarado 15443 Dobson*

### DearAUG,

Here is a review of Fantasy Gamer, by Martin Consulting. I first saw Fantasy Gamer in an order catalog. The advertisers made it sound very nice. Boy, was I ever disappointed!

When it came in the mail, I rushed to my ADAM, put it into the data drive, and pulled Reset. To my amazement it stopped and typewriting mode appeared. Then I carefully read the instruction booklet. It noted it was written in BASIC, which I knew would be slow, and the graphics would not be too good. Fantasy Gamer includes two readyto-run programs — Visitor and Bomb Squad. I first loaded Bomb Squad. At first, I thought something was wrong because it took about four minutes to load.

The game play was very poor. When you're at a room where graphics are displayed, and you make a mistake in your command, you must wait for it to draw the whole scene again. One reason I ordered this software was because the ad featured the program "Adventure Creator" - which turned out not to be a program at all. It was only a framework program, in which you must go through the program listing, and program the entire thing yourself, which is very difficult. My instruction booklet was not clear at all — the reading, or the printing. It had many mistakes in it. In my opinion, this software was not worth over \$25. If you were thinking about buying this, think again. Spend the money on 2010: Text Adventure, or buy another data drive for about the same price.

*Brian Parks Rt #2 Box 183A Hickory, KY 42051*

\*\*\*

### DearAUG,

I realize you get many letters each month asking for help with a particular problem someone may have regarding **BASIC.**

I would be more than happy to help any readers who have problems if they would send me a SASE along with a description of the program they are working on and their problem.

*Scott Hearan 1511 W. Fredonia Peoria, IL 61606*

# **The Reasons Why**

Since the start of this publication, we have been receiving letters from members telling us that once in a while something goes wrong with our mailings. Here are some of the complaints:

- Received first copies; then a copy skipped. *\**
- Received only an ID card but no newsletters.
- \* Joined in July and didn't get mail until Sept.<br>\* Sept in renougl but lebel save LAST COBY.
- Sent in renewal but label says LAST COPY.
- Disks and binders take too long in delivery. *\**
- Already renewed but still get renewal letter. *\**
- Moved and didn't get any copies forwarded.
- Newsletter sometimes early, sometimes late.

There are many reasons for these things happening. We will try to explain why.

First and foremost, we must tell you that there's no explaining the U.S. Postal System, but we'll try. We don't know why copies of the newsletter are skipped. The P.O. has no explanation. One of the reasons could be that you have a suite or apartment number. The regular carrier may know it and leave your copy in that box. If a new carrier is delivering the mail, he or she does not have to find out your apartment number. The newsletter is just returned to the P.O. and marked "NOT AT THIS ADDRESS." When the mail comes back to us, (which could be as long as ONE YEAR LATER), we DELETE your name and address as undeliverable. At that point you will not receive any more copies unless we hear from you.

When you received your ID card, you probably noticed that it was sent FIRST CLASS. This mail is forwarded to you even if the zip or part of your address is missing. That does not happen with BULK MAIL. The newsletter is mailed BULK and therefore treated as such. That's why it is important for you to check your label for errors and let us know about them QUICKLY. Depending on your local P.O., bulk mail is delivered to you anywhere from three days to three weeks from the time it is mailed. That is the reason the newsletter is sometimes early and sometimes late. Also, bulk mail is NOT FORWARDED when you move.

It is very important that you let us know when you are moving. Send us the old address (the label will be fine) as well as the new — the sooner the better. Make sure that your new address is correct and complete.

The reasons that disks, back issues and binders are long in delivery vary. Binders, back issues

and CompuServe Kits are sent BOOK RATE. That type of mail usually takes three to five weeks for delivery from the P.O. Disks are sent FIRST CLASS, but because of the quantity of requests we receive, we are sometimes out of stock and it can take as long as three to four weeks for you to get them.

Now let's talk about our system and what happens to a renewal or new membership when it arrives at our office.

Although we maintain our own database of members, all fulfillment is handled by an outside lettershop service. It is the same company that prints and mails our newsletter. When you become a member, your membership application with the information you provided is forwarded to the lettershop where it is processed. This could take up to two weeks. Sometimes your application arrives between newsletters and since this is a bi-monthly, it is possible that you may not receive your first issue for three months.

Renewals are handled in the same manner. If we receive your renewal early, you will not miss any issues. However, you may receive an issue with LAST COPY or RENEW printed on the label. You may also get a renewal letter. That is why we had "Disregard This Notice if Paid" printed at the bottom.

# **REMEMBER**

If you are moving, be sure to send us your new address CORRECT and COMPLETE. Make sure your apartment or suite number is included. Send the label containing your OLD address and ID number along with the new address.

When you are renewing or extending your membership, include all the information printed on your label. If you miss an issue, let us know and we will correct your entry in our database and send you the missing issue.

If you haven't heard from us in a while, let us hear from you so that we can see if you were taken off the list because of a wrong P.O. attempt to deliver. PLEASE be patient when it comes to disks or other materials you may have ordered. We try to ship disks within two weeks, but since we have started offering disks at discounts and free with renewals, we are very often backlogged with orders.

### **THANKS!**

*by Loretta Plcone*

Mike McCauley did an excellent job in creating Stage Fright, a text adventure game. It is simple, exciting and adventurous. You can order your Stage Fright from Mike McCauley, 1442 Sorrel Street, Simi Valley, CA 93065, \$29.95 for either disk or data pack.

You must load SmartBASIC first. To play, you have to type RUN INTRO and then a menu will appear on the screen asking a few personal questions.

There are three rounds to the game, each with a new goal and new problems (as well as the old problems from the previous rounds.)

Round I leaves you trapped in the empty theater building and you must find the clues and tools to overcome a dozen traps and obstacles to get out.

Round II sends you back in to get rich, overcome another half dozen traps and find a second way out. The added twist is that it is impossible for you to take the treasure with you.

Round III is where life gets hard. You get sealed back in again, and now you must perform a rescue, retrieve a special object, and for your final bow, you must come up with the miracle of getting out of this place while all the exits remain sealed.

This game is unusual in that it is laid out on a fairly realistic map of a theater. It is a rectangular field, several layers deep. It will be the only way to tell where you are at times. Getting lost could mean your life.

There are many sequential events in the game, so something that didn't work at one time might work later, and something that was dangerous at one time might be safe later.

Most important, you have to get a feel for the thinking that went into the game. There are enough red herrings and blind alleys to keep things interesting, but there is an overall style to the clues, puzzles and solutions. You must see the pattern to be able to interpret the more subtle clues. The final challenge is presented with the message, "You figure it out if you claim to be so smart."

# **Stage Fright In Response...**

to your most frequently asked questions...

...When you unpacked your disk drives, you probably found a cardboard drive protector in the drive. Whenever you move your ADAM disk drives, this cardboard should be used to keep the drive heads from undue jolts. If you can't find the orginal cardboards, substitute an old disk. (Save and mark one or two old disks for this purpose.)

...AT ALL TIMES all AUGies should have their ADAM on a surge protector (with four or six outlets) that has an off/on switch. In this way, your computer will be protected from power surges and spikes coming through the lines. When an electrical storm threatens, turn off your machine and pull the plug, even if you use a surge protector.

...If your screen freezes when you want to PRINT the file on the screen, SAVE the file on disk/dp first. Next, clear the screen and get the file again. Then it should print.

...You should ALWAYS make a BACKUP of all your text files and all programs that you have created yourself, as well as the programs you have purchased.

...In order to be able to PRINT just a section of a program or text file, you should HI-LITE only the text that you want printed. To do this, press Smartkey IV (HI-LITE), use the arrow key to underline everything that you want to be printed, press the PRINT command, and then press III (PRINT HI-LITE).

...In order to quiet your printer down, you might try placing it on a sheet of foam rubber. There are commercial enclosures, but they are expensive.

...If possible, write on a disk label before putting it on a disk. If you must change the information on a label, use a felt-tipped pen, NOT a ball point pen or a pencil. Sharp objects could damage the disk.

...If your keyboard sounds "tinny" or rattles as you type, using a cushioned pad underneath helps. Not only does it give the typing a more solid sound, it also reduces or eliminates the rattling. In addition, the actual key strokes seem to feel "softer."

M-DRAWING is a mirror drawing in which what you draw with the joystick is a duplicated on the other side. You can also use this program on Low-Resolution graphics.

### Directions are in REM statements in the program. (This is a SmartBASIC program.)

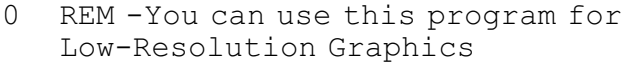

- 1 REM Change lines 20,40,70,80, 90,100,110,180,90,200,210
- 2 REM Change all HPLOTS<PLOT> & HCOLOR<COLOR>
- 3 REM Replace all 255's and 191's to 39
- 4 REM Then you're all done
- 5 HOME:VTAB 3:? " Press <KEYPAD> to change ":? " colors"
- 6 ?:? " Press <RHT BUTTON> to quit "
- 7 ?:? " Press <LFT BUTTON> to clear screen "
- 8 VTAB 20:? " Press any key to continue...";:GET k\$
- 10 c=1
- 20 HOME:HGR2
- 40 x=255\*RND(1): y=191\*RND(1)
- 50 FOR c=1 TO 15
- 55 IF  $c=0$  OR  $c=4$  THEN  $c=c+1$
- 60 IF c=15 THEN c=1
- 70 HCOLOR=c
- 80 HPLOT x, y
- 90 HPLOT 255-x, y 100 HPLOT x, 191-y
- 110 HPLOT 255-x, 191-y
- 120 IF PDL(11)=1 THEN 230
- 125 IF PDL(7) THEN 20
- 127 IF PDL(9) THEN 260
- 130 d=PDL(5)
- 140 IF d=4 OR d=6 OR d=12 THEN  $y=y+1$
- 150 IF d=1 OR d=3 OR d=9 THEN  $y=y-1$
- 160 IF d=2 OR d=3 OR d=6 THEN x=x+1
- 170 IF d=8 OR d=9 OR d=12 THEN x=x-1
- 180 IF x>255 THEN x=0
- 190 IF x<0 THEN x=255
- 200 IF y>191 THEN y=0
- 210 IF y<0 THEN y=191
- 220 IF PDL(11)=0 THEN 80
- 240 NEXT c
- 260 TEXT:VTAB 3:HTAB 8:INVERSE: ? "PROGRAM ABORTED ":NORMAL:END

### *Anthony Yulo*

*111-2 Spruce Street MinotAFB, ND 58704*

# **M-Drawing Communist Communist Communist Communist Communist Communist Communist Communist Communist Communist Communist Communist Communist Communist Communist Communist Communist Communist Communist Communist Communist C**

Over the past year or so, I have seen four articles inAUG about setting random seeds, one of which I wrote. Although the latest one in Vol. 2 No. 5 works, it is perhaps not the most efficient way of setting seeds.

### Consider this approach:

100 IF PEEK(64885)=13 THEN r=RND(1): GOTO 100

### That takes 17 fewer bytes than:

- 100 IF PEEK(64885)=13 THEN x=x-1: GOTO 100
- 110  $r=rnd(x)$

It is possible to CHEAT and get a non-random seed by pressing a key while the program is loading. This can be defeated with the following routine if a truly random number is essential:

- 100 POKE 16149,255: POKE 16150,255: clear poke limit
- 110 PRINT "ENTER YOUR NAME"
- 120 POKE 64885,0
- 130 p=PEEK(64885): IF p=0 then r=rnd(1): GOTO 130
- 140 IF p=13 GOTO 200
- 150 n\$=n\$+CHR\$(p): GOTO 120
- 200 REM start program here

Here are some more handy memory locations:

- 16777 HCOLOR value, useful to accessALL the HCOLORS in the same sequence as SPRITE, BORDER COLOR, etc.
- 16821 Value of current storage device DISK (4,5) TAPE (8,24).
- 16954 ASCII value of blank space<br>16955 ASCII value of character un
- 16955 ASCII value of character under cursor
- 16958 Top cursor margin, no effect on VTAB<br>16959 Bottom cursor margin
- 16959 Bottom cursor margin<br>16993 Number of lines in disp
- 16993 Number of lines in display<br>17291 Speed of cursor FLASH
- 17291 Speed of cursor FLASH
- FLASH repeat rate
- 63599 Warm Boot address

### PADDLE VALUES

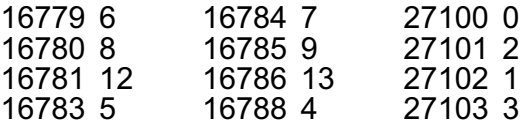

*Guy Cousineau 1059 Hindley Street Ottawa, Canada K2B 5L9*

### **Basic**

### *by Jon Grischke*

The following program will allow you to make permanent changes to BASIC, changes which involve the default drive and the screen colors. The prompts will lead you through the changes you want to make. The only information you need is a list of colors and their values. Type in the program and save it. Then put a copy of BASIC (do not use your original copy) into one of the drives. The first prompt will ask you which drive your copy of BASIC is in. When you're ready type <RETURN> at the second prompt and the necessary information will be loaded from the BASIC disk or tape. Pressing the <ESC/WP> key during either of the first two prompts will end the program. When the main menu comes up you can make the desired changes. When you're done, press <l> for the save modes. You can save the changes to both the BASIC tape and current memory. The default drive, however, will not be saved to current memory.

10 LOMEM:29100

- 20 FOR t=29024 TO 29038
- 30 READ v:POKE t, v:POKE t+15, v:
- NEXT t<br>40 POKE 29051, 246 40 POKE 29051, 246
- 45 GOSUB 100
- 55 PRINT " Put Basic DSK/DP in drive."
- 60 PRINT " Press <RETURN> when ready."
- 65 PRINT "Press <STORE/GET> to change."
- 70 GET a\$: a=ASC(a\$)
- 72 IF a=27 THEN END
- 75 IF a=13 THEN 90
- 80 IF a<>147 THEN 70
- 85 GOTO 45
- 90 POKE 29031, dn: POKE 29046, dn
- 95 CALL 29024:GOTO 200
- 100 HOME
- 103 VTAB 5:HTAB 6
- 105 PRINT " I-DISK DRIVE ONE": PRINT:HTAB 6
- 110 PRINT " II-DISK DRIVE TWO": PRINT:HTAB 6
- 115 PRINT "III-TAPE DRIVE ONE": PRINT:HTAB 6
- 120 PRINT " IV-TAPE DRIVE TWO": PRINT
- 
- 127 IF a=27 THEN END
- 130 IF a=129 THEN dn=4:RETURN
- 135 IF a=130 THEN dn=5:RETURN
- 140 IF a=131 THEN dn=8:RETURN 145 IF a<>132 THEN 125
- 150 dn=24:RETURN
- 200 HOME:VTAB 5:HTAB 6
- 205 PRINT " I-SAVE MODES":PRINT: HTAB 6
- 210 PRINT " II-DEFAULT DRIVE":PRINT: HTAB 6
- 215 PRINT "III-SCREEN COLOR":PRINT: HTAB 6
- 220 PRINT " IV-TEXT COLOR":PRINT: HTAB 6
- 225 PRINT " V-INVERSE TEXT COLOR": PRINT:HTAB 6
- 230 PRINT " VI-END": PRINT
- 235 GET d\$: a=ASC(a\$)
- 240 IF a=129 THEN 270
- IF  $a=130$  THEN 350
- 250 IF a=131 THEN 400<br>255 IF a=132 OR a=133
- 255 IF a=132 OR a=133 THEN 450
- 260 IF a<>134 THEN 235
- 265 END
- 270 HOME:VTAB 5:HTAB 6
- 275 PRINT " I-SAVE TO MEMORY":PRINT: HTAB 6
- 280 PRINT " II-SAVE TO DRIVE":PRINT: HTAB 6
- 285 PRINT "III-MAIN MENU": PRINT
- 290 GET a\$: a=ASC(a\$)
- 295 IF a=129 THEN GOSUB 550
- 300 IF a=130 THEN CALL 29039
- 305 IF a<>131 THEN 284
- 310 GOTO 200
- 350 HOME: dn=PEEK(28001)
- 355 IF dn=4 THEN dt\$="disk one"<br>360 IF dn=8 THEN dt\$="tape one"
	- 360 IF dn=8 THEN dt\$="tape one"
	- 365 IF dn=5 THEN dt\$="disk two"
	- 370 IF dn=24 THEN dt\$="tape two"
	- 375 PRINT "The default drive is "; dt\$
	- 380 GOSUB 103
- 385 POKE 28001, dn:GOTO 200
- 400 HOME: sc=PEEK(28419)
- 405 PRINT " Default screen color: ";sc
- 410 INPUT " New screen color: "; sc
- 415 IF sc<0 OR sc>15 THEN 410
- 420 POKE 28419,sc:GOTO 200
- 450 HOME
- 455 IF a=132 THEN pl=28475
- 460 IF a=133 THEN pl=28486
- 465 tc=PEEK(pl)
- 470 b1=INT(tc/16): b0=tc-(b1\*16)
- 475 PRINT " Color of zero bits: "; b0
- 480 PRINT " Color of one bits: "; b1
- 490 INPUT "New color of zero bits:";b0
- 495 IF b0<0 OR b0>15 THEN 490 500 INPUT " New color of one bits:";b1
- 505 IF b1<0 OR b1>15 THEN 500
- 510  $tc=(b1*16)+b0$
- 515 POKE pl, tc:GOTO 200
- 
- 550 v=PEEK(28419): POKE 17059, v 555 v=PEEK(28475): POKE 17115, v
- 560 v=PEEK(28486): POKE 17126, v
- 565 v=PEEK(28313): POKE 16953, v
- 570 RETURN
- 1000 DATA 1,0,0,17,18,0,62,4
- 1005 DATA 33,96,109,205,243
- 1010 DATA 252,201

125 GET  $a$ \$:  $a = ASC(a$ \$)

# **Bob's Business**

As promised, we will now enter more assets into ourADAMCalc program.

Now we move to row 3. Enter the following cells in the 11 columns, leaving "RATE" column blank since this is not a mutual fund or cash:

```
Beverley Bonds
109.5
5405
   [r, c-2]^*[r, c+7]([r,c-2-1]-[r,c-2])/([r,c-2])381.25
[r, c-1]-[r, c-4][r,c-5]/[13,c-5]
Beverley Bonds
50
```
The security is Beverley Bonds, currently selling for \$109.50. You paid \$5405.00 for your investment. The bond pays \$381.25 per year in interest. You own 50 \$100 blocks of the bonds. (This is \$5000 face value and it must be stated in the format of face value divided by \$100.)

Now we move to row 4, entering the following. All 11 columns are used since this is cash or a mutual fund:

Cash balance

```
[r.c+2][r, c+1]30207
([r,c-1]-[r,c-2])/([r,c-2])
.063
([r,c-1])^*([r,c-3])[r, c-1]/[r, c-4][r,c-5]/[13,c-5]
Cash balance
1
```
the asset is your cash balance of \$30,207. The "Rate" is .063 and the "Factor" for cash is always 1.

Now, let's enter three common stock investments on our next three lines (rows 5-7) as follows:

```
DiGiorgio, 200 sh.
23.375
2962.40
  [r,c-2]*[r,c+7]
([r,c-1]-[r,c-2])/([r,c-2])
  (leave blank)
128
[r, c-1]/[r, c-4]
```

```
[r, c-5]/[13, c-5]DiGiorgio, 200 sh.
200
GenCorp, 100 sh.
69,625
4625
   [r, c-2]^*[r, c+7](leave blank)
150
[r_f c-1]/[r_c - 4][r, c-5]/[13, c-5]GenCorp, 100sh.
102
Price Stern Sloan Pub.
20.5
3300
   [r,c-2]*Cr,c+7]
([r,c-1]-[r,c-2]/([r,c-2])(leave blank)
0
[r,c-1]/[r,c-4]
[r, c-5]/[13, c-5]Price Stern SI
200
```
Note that the rate column is left blank since these are not mutual funds or cash.

Walking through one stock line by line: We own 200 shares of DiGiorgio; current market price is \$23.275 per share; our total cost basis was \$296.50 for the entire 200 shares; the next two columns are formulas; the next (rate) column is blank; the stock pays \$128 in total dividends annually; the next two columns are formulas; the next column is a repeat of the name of our investment; the next column is the number of shares owned — 200.

To round out our portfolio, let's enter a mutual fund investment in row 8. It is similar to a stock entry except that the rate column is used and the div./int. column is a formula rather than a dollar amount:

```
Scudder Intl.
39,64
4117.16
   [r,c-2]*[r,c+7]
([r,c-1]-[r,c-2])/([r,c-2])
.0131
([r,c-1])*([r,c-3])
[r, c-1]/[r, c-4][r, c-5]/[13, c-5]Scudder Intl.
185
```
<continued on next page>

To finish the program, we will skip 4 rows and enter the following in the 11 columns of row 13. This row will be quite important since it will give total portfolio data:

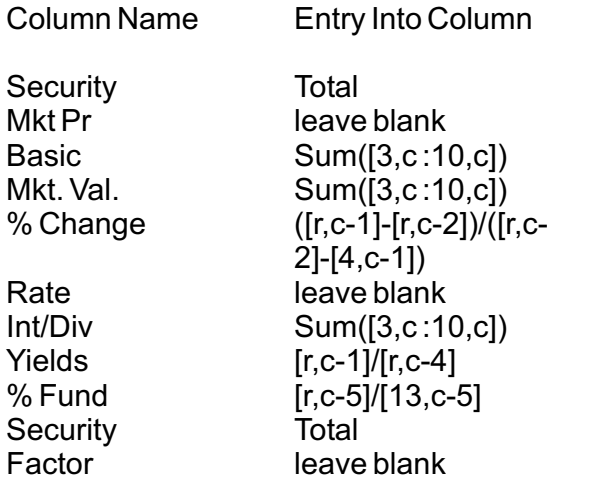

Now you should be able to run the problem. Next month we will print the output and analyze it.

*Bob Trezevant 969 East Ninth Street Tucson,AZ 85719*

# **Memory Peeking**

[The following was taken from "The Joy of Basic for the ADAM," by Gary West. Though the book has not yet been published, Gary was kind enough to send us a copy of the manuscript.]

Here is a program which will allow you to look into your computer's memory.

First, just of a word of interest. There are times when this program appears to stop and your keyboard appears to "freeze up." There seems to be nothing wrong with the machine. What has happened is that the computer has found a character that tells it to WAIT — and it can wait for a short time or it can wait for a long, long time.

In most cases, it is best to just slide the <RESET> switch (don't forget to take your data-pack out of the drive unit first) and to start over. You will have to load SmartBASIC again following the <RESET>.

For all the above reasons, you should immediately save this program after you have

keyed it in. In that way, you can simply reload it if you have to <RESET> (instead of having to rekey the whole thing).

Second, this program will allow you to see almost everything between byte address 00000 and byte address 65535. That is going to include all of **SmartBASIC** as well as several other things. There may be a point at which you want to stop the display so that you can take a closer look. Just press Ctrl-S and when you're ready to start again, you can press any key.

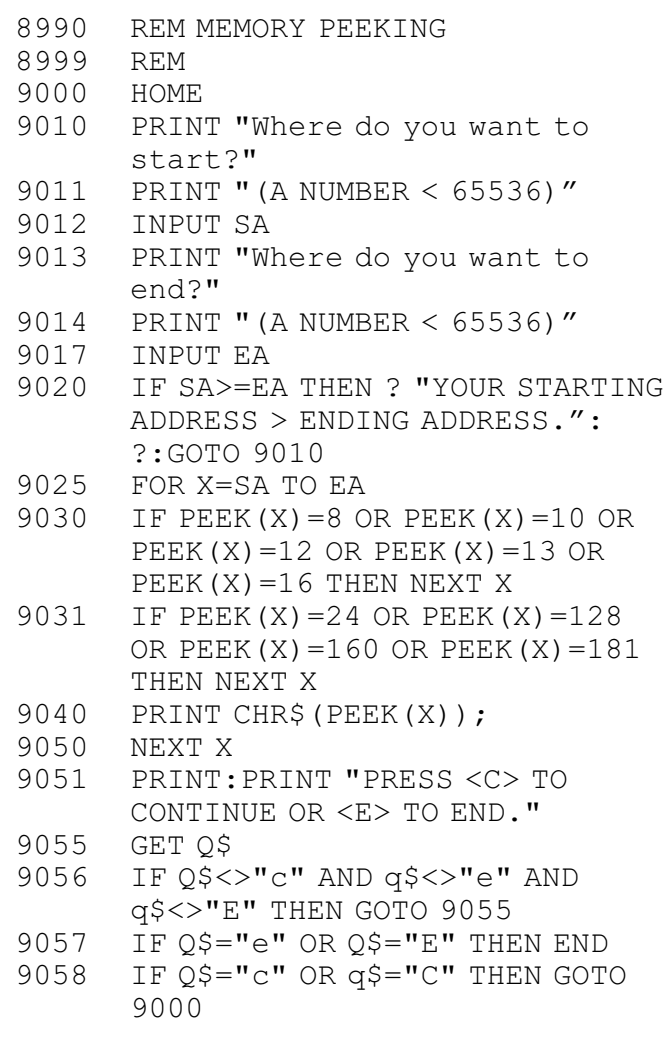

When you run this program, you're going to find all kinds of things. Most of those will look strange, but you will recognize some of what you see. Remember that you can use Ctrl-S to stop the display so that you can take a long look at some of the data. You might try the following addresses to see if you can find a personal message that was put in by the creator of **SmartBASIC**: 01056 to 01063. Then experiment a little.

# **Time to Renew ???**

# **New Library Programs**

# **547 Concentration (Games)**

PICKEMUP: A version of pick-up-sticks where you try to be the one who picks up the last stick. On your move you can pick up any or all sticks in one pile, or pick up the same number from all nonzero piles. In BLACKBOX you try to determine the position of molecules in a black box. SALVO is a version of Battleship in which you take turns trying to sink the other's ship. After you have made your shot, A number will appear in the selected square indicating the approximate distance from your target. The direction is not known. Before you make your next shot, the computer may sit still or move one square horizontally or vertically. CONCENTRAT is a popular game in which you try to uncover two identical objects. You can make it hard or easy by selecting the number of different shapes in the grid. In ORBIT you have to achieve a stable orbit around planets of varying sizes. (Joystick is required.) MOON is a four phase simulation of an expedition to take pictures of the back side of the moon. SIMONSAYS: Choose the level of difficulty from 2 to 12 in order to select the number of repeatable digits. Each successful attempt will add one more digit to the sequence.

# **548 Golden Adventures (Games)**

KUTENK, a text game: Collect all the treasures and arrive at the Pharaoh's chamber in the fewest turns, warning the PHARAOH'S evil spirits and curses not like your intrusions. BACKPACK, a text game: You are in a 50 mile cross-country backpack race, starting with a five day food supply and a one day water supply. Choose your daily hiking speed. You lose and have to radio for help if you go without water for two days. VAMPIRE, an adventure game, has a concealed goal, which you discover by exploring your surroundings. The computer will act as your eyes and hands. It will accept short phrases as commands and assumes that the first word is the object. The WUMPUS lives in a cave of 20 rooms, each with three tunnels going to other rooms. You have a choice of caves to play in. The hazards are: Bottomless pits in two rooms — if you go there you fail into the pit (and lose!); Superbats in two rooms — if you go there a bat grabs you and takes you to another room at random. The Wumpus is not bothered by hazards. He has suction feet and is too big for a bat to lift. Usually he is asleep. Only two things will wake him up: your entering his room or your shooting an arrow.

The object of GOLDENFLUTE (GOLDEN), an adventure game, Is to return the golden flute to the Woodlands in the fewest moves. At all times, watch out for Dragons, Sirens and Goblins, Gargoyles and the dreaded hopeless pits. POKER is a card game. You start out with \$100 for betting. HORSERACE is a racing game with Daily Doubles and Pick Six. In TOWER you try to move all the disks from one tower to another without putting a larger disk on top of a smaller disk. As a LIGHTCYCLE, you take on the identity of the user-believer champion, Tron. Avoid the light traces and the walls, but try to force your opponent into either. LONDON is an adventure game set in the streets of London. You have a mission to complete in one day, from 9:00 AM to 5:30 PM. Unfortunately, you cannot recall what it is that you are supposed to be doing. You must work fast to discover the secret, but do not get distracted by unimportant events or you will be too late. WAREWOLF is an adventure game.

# **549 TimeOrganizer (Utilities)**

INIT2 permits up to 73 files to be stored on a disk or data pack, instead of the usual limit of 35. It converts block 2 from a data block to a directory block. It will convert a blank formatted disk/dp. If the disk/dp is full, it will still convert, but the first file will be corrupted. If this is a "deleted" file with an A or H extension, then there's no problem. Otherwise, the first file should be copied before running INIT2. INIT2 cannot increase the number of blocks available. TIMEORGNER asks you the day, the time of the event, and notes. You can schedule an unlimited number of events. You'll have to experiment. It provides an instant printout. FONTINSTAL changes ADAM's text characters to an easier to read, better looking text. SCRNCOLOR is an easy way to access your screen's colors without constantly typing in the pokes. LOTTO is a good way of getting randomized numbers of any size.

# **When You Write to Us ..**.

If you need to contact us because of a problem with your membership or with your receipt of newsletters or disks, please give us specific information that will expedite our solving the problem, such as: your AUG ID#; the issue(s) of AUGment in question; the name and number of the disk/data pack you requested; the date and number of your check.

# **Library**

**#501 BUSINESS #502 EDUCATIONAL #603 TRAVELER GAMES #504 ADVENTURE GAME #506 JOURNEY GAME #506 GAMES #507 MISCELLANEOUS #608 SCIENTIFIC ' #509 MATHEMATICS #510 GRADEBOOK #511 GRAPHICS #512 HOME FINANCE #513 GAMES I #514 EDUCATIONAL 1 #515 HOME ADDRESS MANAGER** #516 GAMES I #518 BUSINESS #519 GAMES IV #520 UTILITY II #521 ALPHA (Logo) #522 TURTLE (Logo) #523 SLOT (Logo) #524 GRAPHICS I #525 GAMES V #526 UTILITY II + #527 CHESS & GOLF + #528 HELP with CP/M + #529 CATALOG #530 ASTROLOGY #531 MATHEMATICS III #532 EDUCATIONAL III #533 GAMES VI #534 MORSE CODE+ (Utilities) #535 DIET PARTNER #536 U.S. PRESIDENTS+ (Educational) #637 U.S.A. RACING & GAMES (Games) #538 VOCABULARY #539 SPRITE ANIMATION (Graphics) #540 MISCELLANEOUS I #541 FORTUNE WHEEL (Logo) #542 HIT IT (Games) #543 PERSONAL FINANCE PLANNER #544 MRDRAW (Games) #545 DATALYZE (Utilities) #546 ADVENTURE GAMES I #547 CONCENTRATION (Games)

- #548 GOLDEN ADVENTURES (Games)
- \* #549 TIMEORGANIZER (Utilities)

\* New Contributions + CP/M Programs

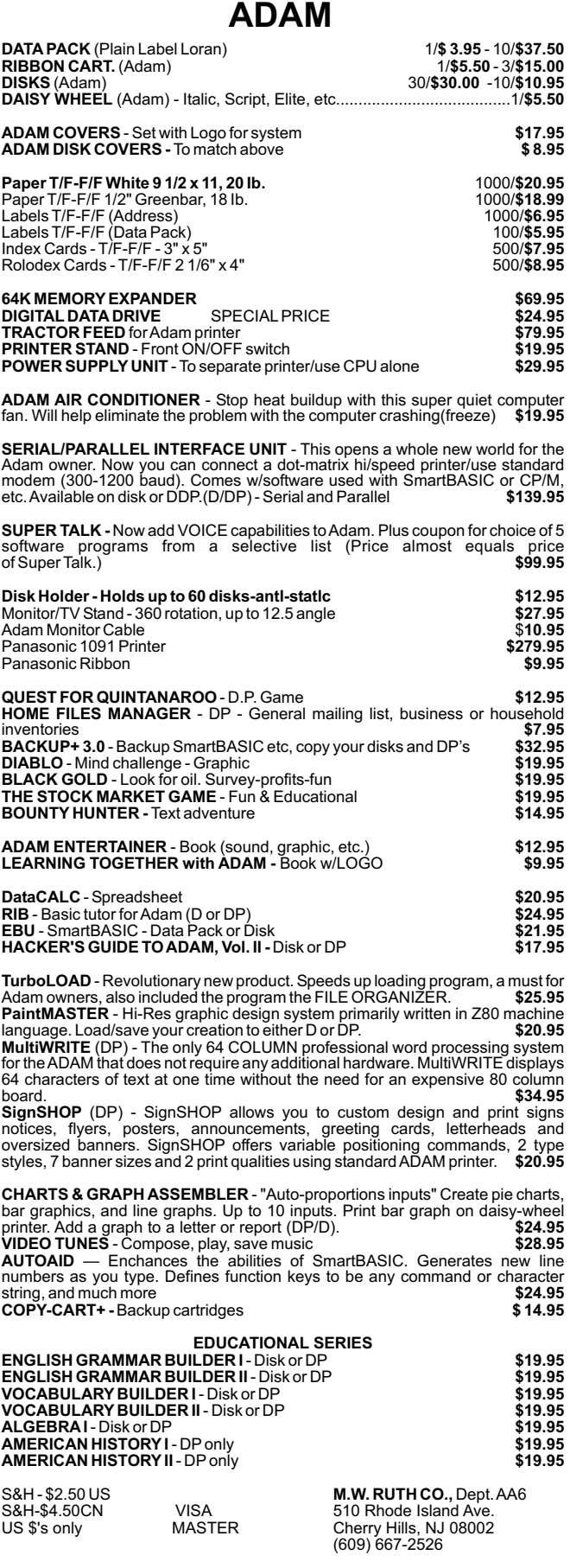

FREE CATALOG - We stock what we sell for FAST DELIVERY!

# **Walt's Corner Community Community Relationships Helpful Hints**

*by Walt Wright*

Thanks for your response to my letter in the last issue of AUG. There were 174 letters and 94 telephone calls and all requests were complied with.

Some facts: In the Northeast area, the Zayres stores (chain) are selling the ADAM for \$199.95 and they are still getting shipments.Alot of people are asking about obtaining disk drives. They are available at Don Perlman, 620 Harmon Cove, Secaucus, NJ 07094. Price \$200.00. He also does disk drive repairs, CPU repairs and printer upgrade (including the new style head). He also has some ADAM Calc manuals for \$5.00 without binders. Available now from the same fellow is an F-PROM burner, which will allow you to copyAtari cartridges to ADAM disk or tapes. You must have the Atari expander to use this product. There is also a Coleco Test utility to check the speed of your tape drive with instruction on how to "fine tune" your drive to the correct speed. Other outfits to buy disk drives from are Adamland in Wyoming andAlpha 1 in New York.

For those of you who still have a chance to purchase CP/M 2.2, do so. A conservative estimate of programs available is about 1000. Even if you don't use CP/M at first (it takes a while to learn) the possibilities are unlimited.

"Highlights" is a newsletter only and is published as information becomes available for ADAM Computer owners. Subscription is free. You may receive copies by writing to ADAM Users' Group #1986-2226 Patterson, Joplin, MO 64801-6322. You may send contributions, programs, reviews, comments, and questions.

One last thought: Whenever you write asking for information on products or for an answer to a question or problem you may have, please send a business size SASE with sufficient postage for its return. It is expensive to the individual trying to help you.

NOVEL IDEA! -- John Busby of Florida (he sells the overlays) took the ADAM kit from ADC (\$99.95) and built it into an attache case. ADAM TRAVELS !!!

Again, thanks for your great response and I'll have a lot more to tell next time.

I thought it would be a good idea to mention the importance of software to a computer system. Software allows the user to perform tasks quicker, easier, and more accurately. There are many different types of software. There are programs for word processing, money management, entertainment, and many other things. Below are a few software titles which can make your job a lot easier.

First, for spreadsheet programs, there is one which can prove to be very useful. AdamCALC, by Coleco, can help keep track of monthly payments or expenses.

As for word processors, ADAM, of course, has a built-in word processor, SmartWRITER, a very easy to use program which provides the user with many useful functions.

For those ADAM owners who like to write their own programs but are tired of SmartBASIC and want a change, there are a few programs that can provide you with a new place to work and experiment. First, if you don't want to stop programming in Basic but want to make it more interesting, Future Vision has just the program. Auto Aid is a SmartBASIC enhancement which is a great way to get more out of your SmartBASIC. Auto Aid offers benefits such as keyclicking, caps lock, Smartkey definition, sprite and sound capabilities, and another graphic mode. If you need a change from Basic programming, you can switch to SmartLOGO, by Coleco. SmartLOGO simplifies sound and graphics so that even an average programmer can create colorful graphics and sound effects without having to sit for hours attempting to learn the language. SmartLOGO even features tutorials for the younger programmer. If you have tired of SmartBASIC and are looking for more of a challenge, then you may be interested in CP/M 2.2, by Coleco. I myself have only experimented with CP/M but I found that there is a lot of software available for CP/M such as word processors, telecommunication programs, spreadsheets, games, and high-level programming languages like Cobol, Fortran, and Pascal.

I would be happy to hear from any AUGies who have ideas or programs they would like to share.

*John S. Griffin 745 BeachAve. Beachwood, NJ 08722*

# E. & T. SOFTWARE **P.O. BOX 821242**

# **DALLAS, TX 75382-1242 (214) 340-8913**

MultiWRITE - 64 Column Word Processor......................\$37.00

#### **ADAMACCESSORIESAND PERIPHERALS**

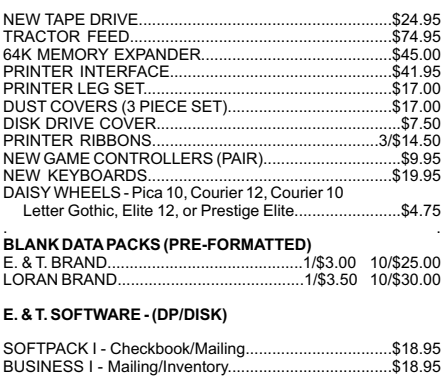

#### **STRATEGIC SOFTWARE - (DATAPACK)**

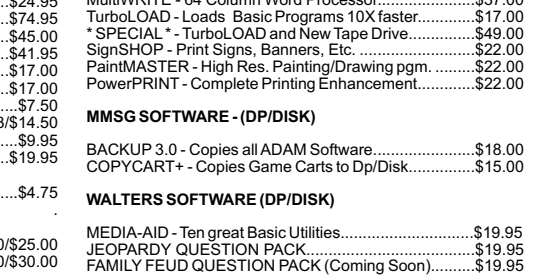

#### **MR. T. SOFTWARE (DP/DISK)**

TRIVIAPACK - Great for Trivia Lovers 25 and Older........ \$19.95 CHILDREN'S TRIVIA PACK - Great fun for kids............

#### **ADAM SOFTWARE CONTINUED**

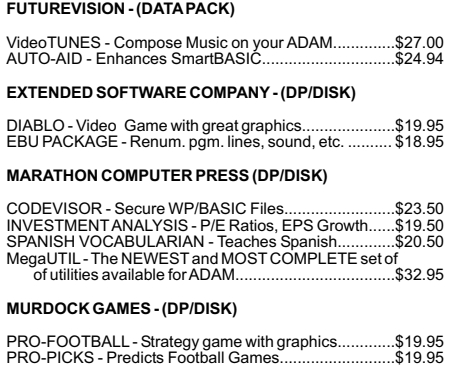

TO BE PUT ON OUR MAILING LIST, AND RECEIVE A COMPLETE CATALOG, SEND A 22 CENT STAMP. ORDERING TERMS: MC/VISA, MONEY ORDER, PERSONALCHECK, C.O.D. (ADD \$1.90). SHIPPING: \$2.50 USA \$4.50 CANADA. PERSONALCHECKS TAKE TWO WEEKS TO CLEAR.

# **STAGE FRIGHT**

# **The Final Curtain**

### **\* \* \* \* \* \* TWOYEARS IN THE MAKING\*\*\*\*\*\***

**/** \\\\\\\\\\\\\\\\\\\\/////////////////// \\\\\\\\\\\\\\\\\\\\//////////////////// *PLAYING NOW AT A COMPUTER NEAR YOU!*

Trapped in the abandoned theater - Can you get out? Can you SURVIVE?

> PUZZLES, PITFALLS, *PRESTIDIGITATION ~~~PUNS~~~*

Text adventure game with MUSIC, TEXT, ANIMATION, 17 SPECIAL FUNCTION KEYS, SAVED GAMES,AND MUCH, MUCH MORE! ! !

BALCONY SEATING AVAILABLE - \$29.95

SPECIFY disk or data pack

SEND CHECK TO: Mike McCauley 1442 Sorrel St. Simi Valley, CA93065

(Calif Residents add 6% sales tax)

# **GRANDPA'S** PRINT ENHANCER<sup>tm</sup>

Grandpa's Print Enhancer lets you make the best use of your dot matrix printer on Adam<sup>tm</sup>.

If your dot matrix printer has such features as *Italics*, condensed printing,

superscript, Expanded characters, Grandpa's Print Enhancer<sup>tm</sup> will let you take advantage of them. Include printer make and model with order.

Disk \$15.00 + 2.50 shipping. Check or money order US funds.

Grandpa's Software Box 91934 Elk Grove Village, IL 60009

SOFTWARE & HARDWARE from BRUSHLESS DC FAN from **MONITORS** from **DISKETTES** from ADAM SOFTWARE from DATA SAVER DISKETTE FILER from COMPUTER DECAL SHIRTS from SURGE PROTECTORS from \*\*\* *John R. Lingrel 5665 Myers Road Akron, OH 44319 ----- Support Systems One P.O. Box 1794 Philadelphia, PA 19105 ----- White House Computer P.O. Box 4025 Williamsport, PA 17701 ----- VF Associates 8231 Woodmont Avenue Bethesda, MD 20614 ----- Reedy Software 10085 60th Street, S.E. Alto, Ml 49302 ----- Data Recording Products Division of3M St.Paul, MN 55144-1000 ----- Hartson P.O. Box 26 Willmar, MN 56201 ----- Central Computer Products 330 Central Avenue, Dept. 20 Fillmore, CA 93015*

The Vendors column is not advertising. We will list as many vendors as space allows. These listings in no way represent the endorsement of AUG, Inc.

# **Vendors CP/M Stuff**

On your CP/M disk/dp is a program named SUBMIT.COM. If you were brave enough to run it to see what happens, you probably got the message "Error On Line 001 No 'SUB' File Present."

Before we create a SUB file, let's find out what the SUBMIT COM program does.

SUBMIT allows you to "chain" together a list of commands that you would like to have your ADAM perform in sequence. The commands such as PIP, STAT, DIR, TYPE and the other CP/M stuff can be used. You can also ask SUBMIT to run a .COM file if you like.

Enough said...let's try it.

Type PIP and at the \* prompt type:

\*TEST.SUB=CRT: PIP B:=A:EXAMPLE.TXT DIR B: REN B:SAMPLE=EXAMPLE.TXT THAT IS GREAT!

After typing in each of the lines do a Control-J (which is a line feed.)

When you have finished, press Control-Z and then <RETURN>.

Make sure that your CP/M disk/dp has SUBMIT.COM and EXAMPLE.TXT on it.

Place your CP/M disk/dp in drive A and "warm boot" (Control-C).

Place a formatted disk/dp in drive B. At the A> prompt type:

#### SUBMITTEST.

Notice that the commands you have written in your TEST.SUB file were performed in order. Your disk/dp in drive B: now has EXAMPLE.TXT on it.

Can you think of other uses for SUBMIT? How about calling for a program, working on it and then saving it to disk/dp using SUBMIT? Try it. It really works well. Just remember that the file MUST have a .SUB extension.

If you create some good .SUB files, send them to CP/M Stuff and we'll let other AUGies know about them.

# **Chapter News**

Our AUG chapter booklet is still available for a stamped, self-addressed business size envelope. If you wish to start a chapter in your area, you will find the booklet very helpful. It contains tips on contactingADAM owners, setting agendas, formulating by-laws, maintaining a library, and publishing a newsletter. Send your request to AUG Chapter Booklet, Box P, Lynbrook, NY 11563.

W.R. Oldacres-Dear wishes to contact ADAM users in Perth, Western Australia. Write to him at 46 Dutton Crescent, Hamersly, Perth, W.A. 6022.

# **Binder with Index**

Hot off the press is the AUGment index for Vol. 2. Also available is a three-ring binder for neat and convenient storage of your copies of AUGment. Order from AUG Binder, P.O. Box P, Lynbrook, N.Y. 11563. Make sure you include your ID# on your check.

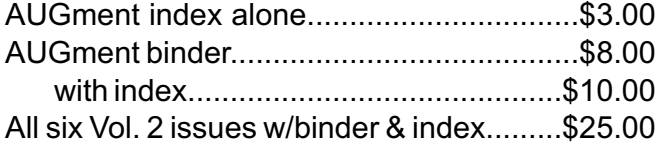

# **Attention Canadian Friends !**

The cost of processing Canadian checques has risen so much that we are forced to accept only Canadian postal orders or funds drawn on U.S. banks. The money order must be made out in U.S. funds (i.e., US \$25.00).

# **Suite or Apartment Number**

The Postal Service has informed us that mail lacking a suite or apartment number will not be delivered. If such a designation is not part of your label but should be, please let us know so that we can add it to our records.

#### *FLIPPY DATAPACKS*

Use both sides of this datapack. 128K storage on each side. Put different self-loading program, data files on each side. ...\$4.50 each, 5 to 9 for \$4.00 each, 10 or more for \$3.50 each.

#### *FLIPPY STARTER KIT*

VERIBACK, init program & 2 blank flippy datapcks..............\$25.95

### *VERIBACK* - Disk or Flippy DP

Make backup copies of your software. Read and write verify error checking to make sure your copy is good. Directory size is corrected when copying between datapacks, flippy datapacks or disks. SmartBASICs "INIT" and turnkey (HELLO) features are fixed to work with the correct drive. Plus much more.............\$19.95

### *BASIC MANAGER* - Disk or Flippy DP

Add ENHANCED utilities to SmartBASIC. Displays all file names on 1 screen. Rename files or volume name, delete or UNDELETE, lock or unlock, read or unread protect (passworded), catalog, printout catalog info, recover, init, run or load programs, reboot drive, goto SmartBASIC or SmartWRITER, reselect drive, and change screen colors. Internal help screens .......................\$16.95

### *FASTRUN* - Disk or Flippy DP

Convert ANY SmartBASIC program in memory to load up to 11 times faster. Saves current screen colors with program........\$16.95 BASIC MANAGER and FASTRUN......Disk or Flippy DP......\$26.95

### *MULTICART BACKUP* - Disk or Flippy DP

Backup most Coleco compatible cartridges. 8 on DP, 5 on disk or 4 per side on Flippy. Printout directory..................................\$14.95

#### *NETWORK CABLES*

Straight cable to go from keyboard or disk drive to memory console....................3' - \$4.95 / 6' - \$5.95 / 12' - \$7.95 / 25' - \$12.95

Minimum order: \$10. All prices in US dollars. 10% discount to user group members. Add \$2.00 for COD (US addresses only). COD phone orders! 1-616-345-8665. Send orders or info requests to:

**PRACTICAL PROGRAMS BOX 244, KALAMAZOO, MI 49005-0244**

AUGment is an AUG membership newsletter published 6 times yearly. The following rates apply:

U.S. & DOMESTIC .... \$25.00 CANADA& MEXICO.... \$30.00 (U.S. FUNDS) INTERNATIONAL...... \$35.00 (U.S. FUNDS)

Back issues, when available, are \$3.00 each (sent prepaid). Send payments to: Adam Users' Group, Back Issues, Box P, Lynbrook, NY 11563...Circulation number - (516) 746-0066.

Al Gerson, Editor and Publisher Loretta Picone, Co-ordinating Editor

Although it is a policy to check material placed in the AUGment for accuracy, AUG offers no warranty either expressed or implied and is not responsible for any losses due to the use of any material in this newsletter. Articles which are submitted by users and published in

AUGment, and which describe hardware modifications, are not by Coleco Industries, Inc.

AUG is provided as a service to its members for the purpose of the exchange of ideas to enhance the usage of the ADAM Computer. As such, little or no evaluation of the programs or products advertised is performed by Coleco Industries, Inc., in general, and AUG in particular. The prospective user is hereby put on notice that the programs may contain faults, the consequence of which Coleco in general and AUG in particular cannot be held responsible. The prospective user is, by virtue of obtaining and using these programs, assuming full consequences.

AUG is in no way affiliated with Coleco Industries, Inc., other than its need to receive the latest up-to-date information from the company regarding the ADAM Computer.

*COPYRIGHT©* 1986 Adam Users' Group, Inc.

*DISCOUNT HOME COMPUTER SUPPLIER*

### **1671 East 16th ST., SUITE 146 BROOKLYN, N.Y. 11229**

#### **COMPUTER PERIPHERALS FOR THE ADAM**

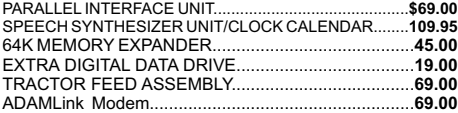

#### **COMPUTER SUPPLIES FOR THE ADAM**

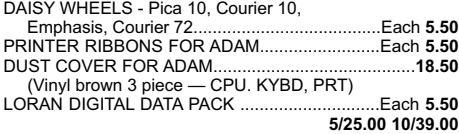

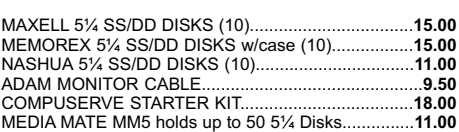

#### **SUNRISE SOFTWARE FOR ADAM**

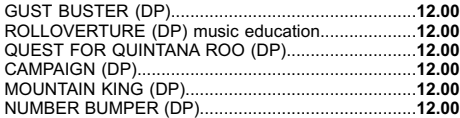

#### **STRATEGIC SOFTWARE**

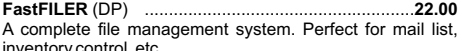

**PowerPRINT 22.00** inventory control, etc. (DP) ...................................................... A complete printing enhancement system for SmartWRITER documents. Includes: Headers, footers, single page print selection, auto page, line spacing, justifications, etc.

**PaintMASTER 22.00** (DP)..................................................... A unique high-resolution drawing and painting system for the ADAM. Variable brush sizes, foreground and background colors, ICON driven command functions. LOAD & SAVE graphics.

#### **STRATEGIC SOFTWARE** (Continued)

**MultiWRITE 36.00** (DP)........................................................ The only 64 COLUMN professional word processing system for the ADAM that does not require any additional hardware. MultiWRITE displays a full 64 characters of text at one time without the need to purchase an expensive 80 column board.

**TurboLOAD 27.00 DataCALC** (DP) spreadsheet program........................22.00 (DP)......................................................... No longer will you have to wait several minutes while your ADAM loads your favorite program into memory. With TurboLOAD, your programs will load as much as ten times faster! Also comes with File Organizer which will allow you to load, run, rename, lock, unlock, and catalog any program files that are contained on any data pack or disk.

#### **SignSHOP 22.00**

(DP)........................................................... SignSHOP will allow you to custom design and print signs, notices, fliers, posters, announcements, invitations, greeting cards, letterheads and oversized banners. SignSHOP offers variable positioning commands, 2 type styles, 7 different banner sizes and 2 print qualities using standard ADAM printer.

**PACKCOPY** by SAGE ENTERPRISES. This program will **29.00** make backup copies of ADAM software. Makes backup copies of SmartFILER, SmartBASIC, SmartLOGO, SUPER GAMES, etc. Disk or Data Pack...

**CONVERT** by SAGE ENTERPRISES This program allows **27.00** you to copy non-ADAM CP/M disks to ADAM format, giving access to data & programs that may not be available inADAM CP/M format. Works with Disk Drive. CP/M 2.2 & SmartBASIC. DISK or DATA PACK.....

**PERSONAL ACCOUNTANT** by SOFTSYNC INC. Double **21.00** entry bookkeeping system. Compiles financial reports, large data base, breaks down expenses, amortization, payment schedules. Digital Data Pack........

#### **COLECO SOFTWARE FOR THE ADAM**

**35.00 25.00** CP/M 22 & ASSEMBLER (DP)... ADAMCALC (DP) Spreadsheet program. Originally \$39.00 Now.............................................................................

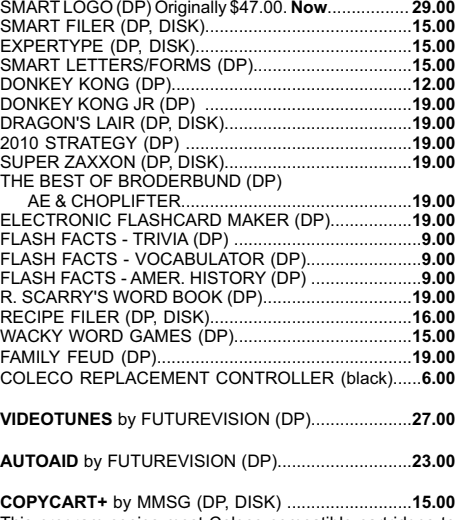

**COLECO SOFTWARE FOR THEADAM** (Continued)

This program copies most Coleco compatible cartridges to either data pack or disk.

#### **A-WARE EDUCATIONAL SOFTWARE:**

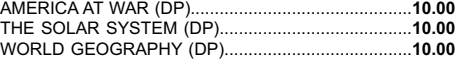

#### **MONITORS**

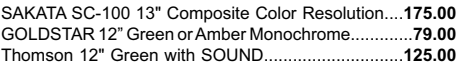

#### **MARTIN CONSULTING SOFTWARE**

**25.00** SMARTBASIC BONANZA On Data Pack, priced at.... **25.00** FANTASY GAMER On Data Pack, priced at...............

*FOR MORE INFORMATION OR TO BE INCLUDED ON OUR MAILING LIST SENDASELF-ADDRESSED STAMPED ENVELOPE TO THEABOVEADDRESS.*

*—* **THANK YOU —**

#### **ORDERING & TERMS:**

Send cashier's check, money order, personal or company check. All orders shipped within the continental USA add \$2.50 per order shipping charges. APO, FPO, ALASKA, HAWAII, PUERTO RICO & CANADA add 5% of total order (MINIMUM \$4.50) for shipping charges. NY State residents must add sales tax. C.O.D. orders phone 718-336-7612. Canadian orders must be in a Postal Money Order in U.S. currency. Price/Availability subject to change. WE WILL NOT BE UNDERSOLD. WE WILL MEET OR BEAT ALL ADVERTISED PRICES FOR ANY ITEM THAT WE CARRY. JUST INCLUDE A COPY OF THE AD WITH YOUR ORDER.

# **ADAM USERS' GROUP, INC.**

POST OFFICE BOX P LYNBROOK, N.Y. 11563

# **ADDRESS CORRECTION REQUESTED**

# **NOTICE**

It's time for some AUGIES to renew their membership. If your AUGment label has **RENEW** printed on it, your membership will expire after the next issue.

The renewal rate is \$25.00 U.S.A. ....\$30.00 CANADA (U.S. Funds) and should be mailed to , **AUG RENEWAL** P.O. Box P, Lynbrook, NY 11563.

### **\*\*\*\* IMPORTANT\*\*\*\***

Please write your ID# on the face of the check. The number on theAUGment label is your ID number.

**BULK RATE U.S. POSTAGE PAID** Farmingdale, N.Y. Permit No. 51